# Speak & Glitch GND-1 User manual

(Rev 1.14 January 21, 2023)

### Key points

- Faithful emulation of the *classic vintage Speak and Spell* speech chip
- Digitally *circuit bent* and capable of so much more than in hardware
- Synthesis: formant / vowel / glottal / speech / rhythm / groove / circuit bent / glitch / complex oscillator
- Expansive / feature rich / sophisticated / deep architecture allows you to *get inside the speech synthesis chip* and explore this highly unique synthesiser. (This ain't your dad's spelling machine)
- *Over 100 real time parameters*
- *Complete standalone control* of all parameters.
- *MIDI control of all parameters* via USB and/or 5-pin DIN
- *Syncs to MIDI Clock* with highly unique, individually configurable PPQN scalers for tempo, drum rate, LFO speed and loop length.
- Powerful Expression Matrix\* with *all parameters as destinations*
- *Unique modulation architecture* for key parameters and expression Matrix
- *Automation* capabilities that enable parameters to *drift and mutate patches,* and *morph between patches*
- Explore *circuit bending* and *controllable chaos* like never before
- Extensive *randomisation* (with undo) possibilities
- Advanced / sophisticated and dynamic *MIDI Rhythm generator that improvises new grooves* along with the speech synthesis engine
- *Audio rate modulation* of amplitude, pitch and filter
- Store up to *1000 presets* with seamless preset switching and *morphing*
- *Stereo* audio output
- *Touch Sensor and rotary encoder* assignable to expression matrix

The following pages provide a short guide to using the GND-1 and a summary of commands and parameters. Further information is provided in the appendices and user manual.

\* The GND-1 **expression matrix** specifies how strongly every GND-1 parameter responds to controllers such as modwheel, note-on velocity, breath control, aftertouch, and the internal expression LFO, as well as MIDI-note number, and both the rotary encoder and touch sensor built into the GND-1.

## 1. GND-1 (Glitch 'n Drum) Quick start guide

• *The GND-1 can be powered from 5V USB power sources using a standard USB-B cable*. After power up the display shows a single preset number describing the bank (100s digit) and patch number (0—99). In total 1000 user patches can be stored in 10 banks.

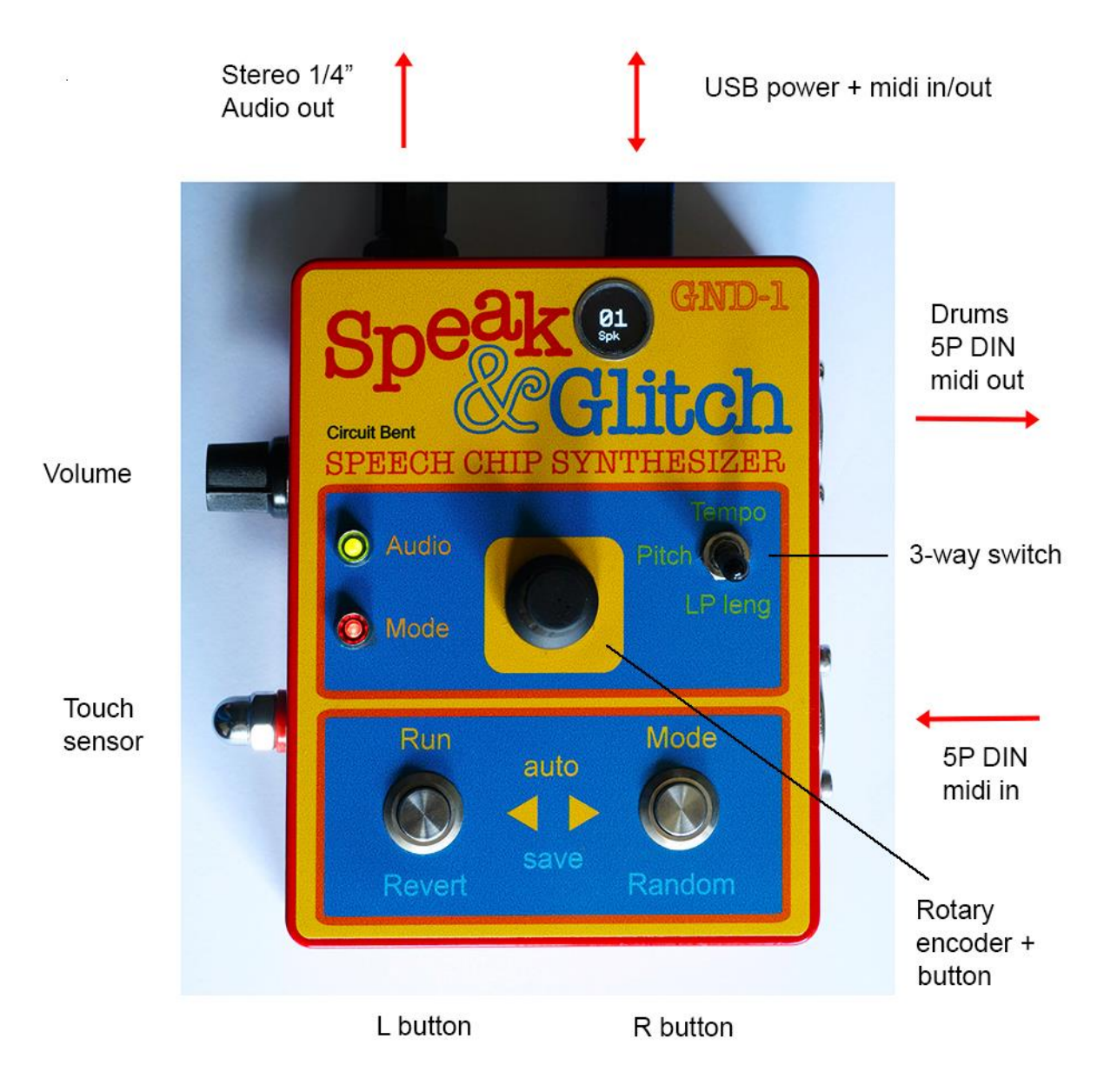

FIG. 1 GND-1 Controls and connections

**Play/Run** briefly press the L (run) button. Press again to stop. Connect an external MIDI keyboard/controller to activate MIDI notes (on MIDI channel 1 by default).

**Select patch** hold down the L button and rotate the encoder. Touching the touch sensor at the same time allows you to 'skip over' patches while scrolling rather than play sequential patches.

**Select bank number** hold the L button and click the encoder (BANK appears in the display), rotate the encoder. Click the encoder again with the L button still down, or briefly release the L button to go back to changing patch number.

**Switch to parameter edit mode** click the encoder button. All parameter editing requires only the use of the encoder.

*For editing, parameters are divided into three groups* labelled Tempo, Pitch, and Loop Length (see table 1). The group is selected using the 3-way switch.

*Edit a parameter* scroll to its position within its group, and click the encoder. The display shows a \* before the parameter value. Use the encoder to change the value and click to exit. Some parameters have double-click extension options (see table 1 and section 3).

**Switch back to patch number display** (from edit mode) hold down the L button until the patch number shows.

**Select Steady Pitch mode** switch to edit mode, scroll to the Pitch parameter, and double click to activate the Steady Pitch extension that imposes A-440Hz tuning on the GND-1 when Pitch is set to 80, and Tune is set to 64 (see section 2/3).

*Randomize parameters* use two quick R button presses. Choose drums, loop only, or synth+loop randomization by setting the switch in the up, middle, or down position, respectively.

*Undo the last randomization* hold the L button and use two quick R button presses. This **also resets Auto drift** if active.

*Revert to last saved values* use two quick L button presses

*Mute (unmute) the Drum triggers* hold the L button and tap the touch sensor. The display shows "D off" (or "D on") By default, drums are enabled on power on. Drums remain muted until toggled back on, even if a new patch is loaded.

**Toggle the FLIP function** ensure the switch is not in the middle (Freeze) position, hold the R button and tap the touch sensor. This glitch function flips the data being read from the speech ROM (see Table 1 and section 2)

*Freeze the loop* set the 3-way switch to the middle position and hold the R button. The led turns on, and if in patch-display mode the display shows the freeze indicator. Freeze locks after holding the button for 2 sec (display reverts to patch number, led stays on). To unlock, apply a short R press with the switch in the middle position. Note that setting the switch to the middle position disables the ability to control morphing with the R button.

**Set the function of the R button** use 3-way switch. When the patch number is on display, the R button function name is shown underneath it. The mode LED always shows the current R button function status. The R button functions are:

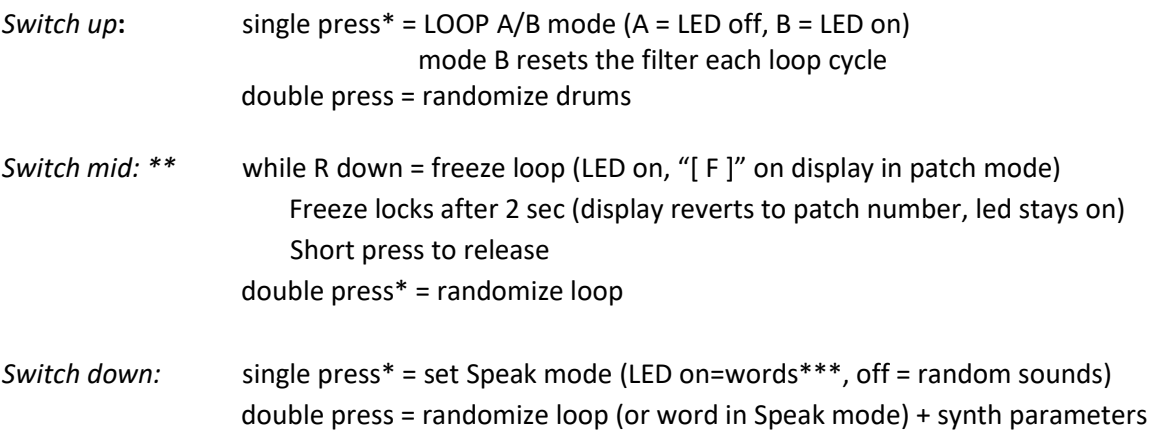

\* if morphing, switch up/down single press functions are disabled, and R button controls morphing

\*\* Setting the switch in the mid position precludes using the R button to control morphing

 \*\*\* To obtain unaffected words and phrases in Speak mode, parameters such as circuit bends and filter settings should be at 0.

**Save a patch** press both L and R buttons down for at least one second until both LEDs start flashing. Release both buttons, and optionally select the patch/bank to save to using the L button and encoder. Press both buttons again for 1 sec to complete the save, or press either L or R button to cancel it.

*Delete / initialize a patch* press L + R + encoder buttons for one second until both LEDs start flashing. Release all three buttons, and press them again for another second to confirm the delete, or press L or R button to cancel.

*Midi Rhythm generator notes out* are sent on MIDI Channel 10 via USB and 5-pin DIN output. Rhythms are improvised in real time as a result of the interaction between the synthesizer audio and an expansive set of drum control parameters (see the Tempo list). Important parameters needed to activate the rhythm generator include Drum trigger sensitivity, Drum source, Drum rate, and Drum Volume. It is also essential that the MIDI drum notes are defined in the GND-1's three drum maps. Drum map selection can be automatically varied using the drum map sensitivity parameter.

**Use the encoder for expression** ensure the GND-1 is in patch display mode. By default, the encoder acts like a modwheel and affects parameters using the modwheel section of the expression matrix. To change its assignment to breath control or aftertouch, hold down the encoder button during power-up (when plugging in the USB cable).

**Use the touch sensor for expression** with the GND-1 in any mode. By default, the touch sensor affects parameters using the breath control expression matrix. To change it to modwheel or aftertouch, hold down the L button during power-up.

*Use MIDI note number for expression* assign MIDI notes to the modwheel, breath control, or aftertouch expression matrix, hold down the R button during power-up.

**Assign a parameter in the expression matrix** in edit mode, scroll to the parameter and hold the encoder button down until the expression dialog appears. Rotate the encoder and click on one of the five available expression controllers, modwheel, velocity, breath control, aftertouch, or expression LFO (XP LFO). Dial in the scaling factor that sets the response strength of the parameter to the controller. Click to finalize, or use a long press to null the scaling factor.

**Set the MIDI receive channel** hold down both L and R buttons during power-up. A dialog appears to select the channel using the encoder. Click the encoder to complete selection.

**Send GND-1 patches to an external device** ensure the GND-1 is in parameter edit mode and the switch is in the down position. Three quick presses of the right button starts the Sysex transfer of all patches. To send just the current patch, do the same but with the switch in the up position. Sysex patch data are sent both via USB and the 5-pin DIN output sockets.

*Receive GND-1 patches from an external device* no action is needed on the GND-1 to receive single patches or complete Sysex dumps. It automatically responds to valid GND-1 Sysex files sent to it. Sysex data can be received using both USB and 5-pin DIN input sockets.

**Configure MIDI thru connectivity** hold down all three L + R + encoder buttons during power-up. A dialog appears to configure MIDI thru between USB and DIN connectors. The six options include: Off, USB->DIN, DIN->USB, DIN in -> DIN out, DIN in -> USB + DIN out, and All connections.

AUTO drift parameters hold the L button and briefly press the R. The audio starts if not already running, the audio LED turns red and the display shows "AUTO". Repeat to suspend/continue Auto. Use the Auto depth parameter to limit the extent of the Auto drift. Use Randomize-undo or adjust AUTO depth to 0 to reinstate undrifted parameters, or Revert to the last saved ones.

*MORPH from one patch to another* run the audio for the starting patch. Make sure the 3-way switch is not in the middle (Freeze) position. Hold the R button and turn the encoder to select the target patch. Release the R button to start the morph. The audio LED turns red. The display shows approximate morphing progress from > to >>>>. Press the R button to pause/continue. When complete, the audio Led turns green.

*Auto MORPH between multiple patches in a block* Make sure the 3-way switch is not in the middle (Freeze) position. Set the start of the block using patch select. Hold the R button and briefly press the L. The audio starts if not already running, and the audio LED turns red. The display shows approximate morphing progress from > to >>>>. Once the new target is reached, the display shows WAIT time progress (until the next auto morph) from = to ====. Press the R button to pause/continue at any point in the cycle. Morph time, wait time, number of patches in a block, and morphing mode can be set using the set morphing parameters dialogue (see below).

**Set morphing parameters** Hold the R button and briefly press the encoder. A dialog appears that lets you scroll between four morph control parameters, MORPH time, WAIT time (between auto morphs), NUM P the number of patches in an auto-morph block, and MODE. See section 6 for details. To alter a parameter, click the encoder when scrolling. An \* symbol appears to indicate changes can be made. Value changes apply immediately without having to click to apply. Pressing L or R retains the value change, or clicking the encoder after changing the value saves the value as the power up default.

Table 1. Stand-alone Parameter Edit Mode lists (see section 2 for further details)

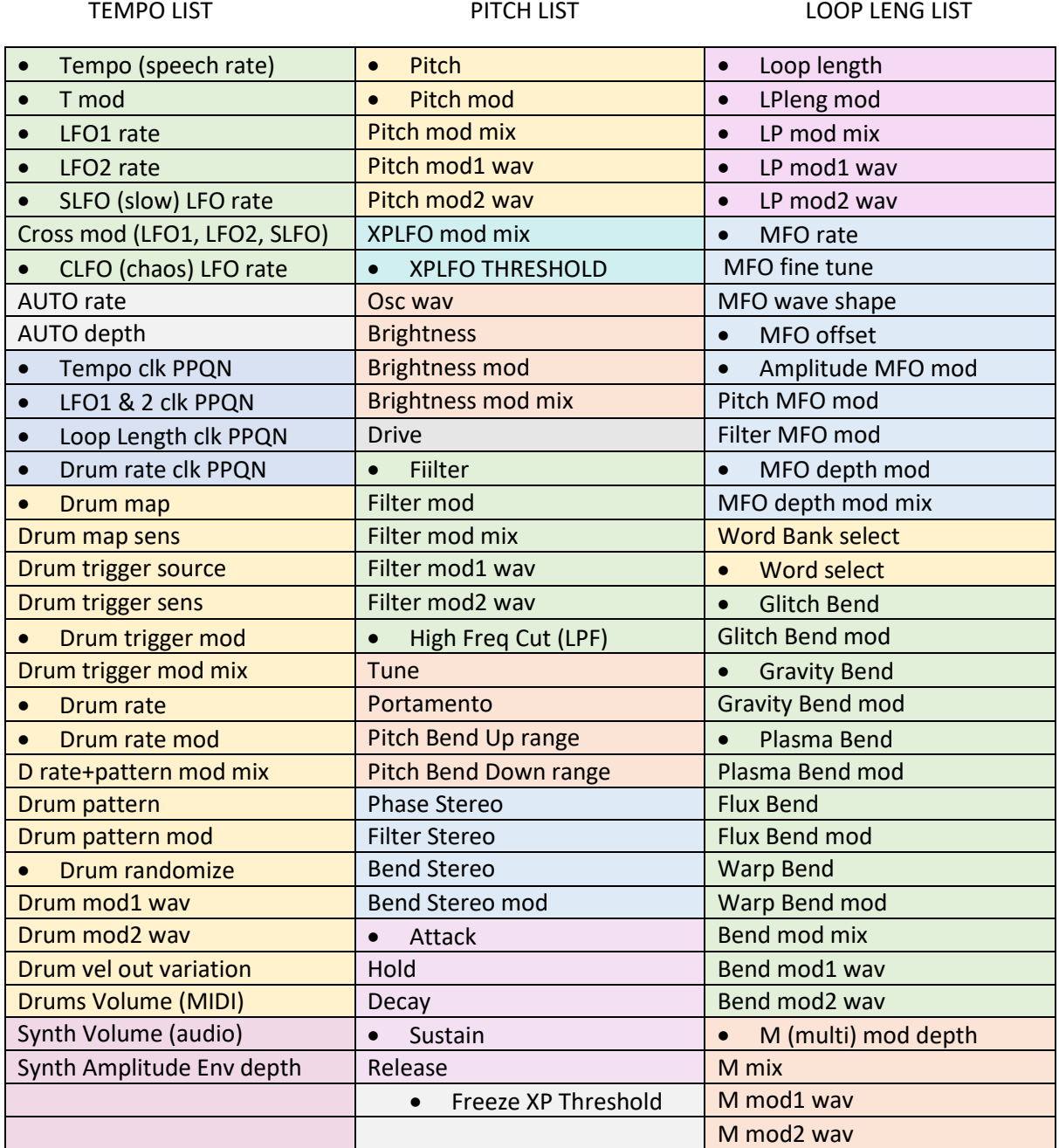

**Extension options** are available by double clicking the encoder for any of the dotted parameters. A full listing of the options is provided in section 3. Key extensions include:

*Tempo, LFO1 rate, LFO2 rate, SLFO, and CLFO* enable (or disable) envelope triggers at the associated rate.

*Drum map* calls up a dialog to change the MIDI drum notes sent out by the Rhythm generator.

*Pitch* enables the Steady-Pitch mode to facilitate tuning and use steady pitch contours

*Attack, or Loop length* enable envelope triggers or reset the loop for subsequent key-down events if a key is already down. The Attack extension has an additional option (double click again) that causes the envelope to be set to 0 rather than starting the attack from the last envelope value.

*LP mod1 wav and LP mod2 wav* enable loop-sync LFO mode for LFO 1 and LFO2, respectively

### 2. GND-1 Parameter Glossary

Parameters in table 1 that are not self-explanatory are described here. The modulation terms mod, mix, and wav are described in section 4.

**Tempo** (speech rate) refers here to the rate at which the "speech chip" parameters are updated in the GND-1. For words and phrases, it corresponds to the articulation rate, but more generally it affects the loop rate, independently of pitch. Note that for very short loops the speech parameters may not change, and this parameter can have no effect.

**T mod** modulation depth for Tempo (or LFO 1 and 2) uses the LPleng mod mix signal as modulation source. Switch from Tempo to LFO 1 & 2 modulation using the double click extension.

**MIDI clock PPQN scalers** when syncing to MIDI clocks, the GND-1 provides separate PPQN scaling for Tempo, LFOs, Loop length, and Drum rate. Use each parameter's extension option (by double clicking) to enable its scaler. See also appendix II.

**SLFO** and **CLFO** are a slow LFO and a chaotic LFO respectively.

The SLFO, LFO 1, and LFO 2 cross modulate each other's speeds using the **Cross mod** parameter.

**XPLFO mod mix** mixes pitch mod wav1 and wav2 waveforms (see section 4) to create an automated expression controller used in the XPLFO section of the Expression Matrix.

Optionally the XPLFO signal can be forced to 0 whenever it falls below the **XPLFO threshold** value. Setting the threshold to zero allows the XPLFO signal to remain unmodified. Use the extension option to set values above threshold to 127.

The XPlfo modulator waveform can be scaled in 'live play' using external controllers via NRPN. In that case, the threshold and clip values are scaled along with the rest of the waveform. The scaler value is reset to unity internally in the GND-1 by (non-morphing) patch changes, INIT and RAND (synth).

**Drum map sens** allows automated switching between the three drum maps in the GND-1. Set this to 0 to use only the drum map selected by the Drum map parameter.

**Drum trigger source** specifies the balance between "in-chip " (D src=0) and synth audio output (D src=127) as trigger source

**Pitch** in the GND-1 is a multiplicative scaler applied to any pre-exisitng pitch contour imparted by the speech ROM data. Using this parameter's double click extension (Steady Pitch) removes the ROM contour and replaces it by a steady pitch. When Pitch is set to 80, and tune is set to 64, midi note-on events produce A-440Hz tuning.

**OSC brightnesss** starting with a triangle oscillator when brightness = 0, increasingly cross-fades to one of the waveshapes selected by **OSC wave**: Glottal pulse, Saw, Square, PWM, Pitched Noise. Set to max for standard oscillator waveshape selection.

**Drive** applies gain / attenuation to the oscillator signal before the filter. Set to 64 for the original speech ROM energy levels. Note that there is a limiter in the DRIVE processing so if oscillator energy levels from the speech ROM are already high, applying more DRIVE may not produce large changes.

**Filter** Because speech already contains inherent resonant filtering, the GND-1 uses a cross filtering technique to shift and enhance resonant frequencies. Leave the filter at 0 to retain original speech resonances. Note that this is not a standard LPF/BPF/HPF, but a frequency-translation filter control.

**High Frequency Cut** By default this is a smoothing filter applied to the audio at the end of the processing chain to reduce high frequencies. However, by activating its double-click extension, the smoothing is applied to the speech ROM parameters instead.

**Phase, Filter, and Bend Stereo** are used to control the stereo sound stage on the basis of L/R differences in phase, filter and bend parameters. The bend stereo parameter, when active, can be modulated using **Bend Stereo mod** to set the depth of the modulator from the Bend modulator.

**MFO** is a tuneable Mid Frequency Oscillator that spans from sub-audio to part way into the audio spectrum. Because it can create audible sidebands around signal harmonics it can provide new timbres that are not available using typical LFO rates. The MFO can be used to modulate amplitude, pitch, and filter parameters. There are 16 waveform options available via the **MFO waveform** parameter (see table 2).

**MFO offset** adds a DC offset to the modulator that shifts the normally unipolar modulator downwards (and expands it) to create a bipolar modulator. In amplitude modulation, this corresponds to going from AM to ring modulation.

**MFO depth mod (mfoMd)** allows the MFO modulation depths set by AMFO, PMFO, and FMFO to be modulated using the waveform created by MFO depth mod mix. The double click extension for mfoMd switches from depth modulation to rate modulation ('r'), or by clicking again to both depth and rate modulation ('b').

**Glitch** disrupts memory indexing into the speech ROM. It is a high-impact circuit bending parameter that can turn speech into many different abstract rhythm loops. This control is the equivalent of having a large number of 'glitch switches' in a hardware Speak & Spell. The extension option for this parameter flips the speech data.

**Gravity** is another high-impact circuit bending control that 'binds' sound clusters and increases resonances as its strength increases. Having high settings of Gravity, particular with high Plasma settings as well, can lead to loud steady tones. For that reason, a double click extension for Gravity is included to switch to soft-bends mode ("s"), which uses gentler control curves for both Gravity and Plasma.

**Plasma** modifies the way Gravity operates and changes the sound clustering, which makes it a great 'live play' parameter. By default, sound binding usually increases with increasing Plasma. It can be made to decrease (inverse plasma) by setting the extension option ("I").

**Flux** Usually a somewhat more subtle circuit bending control well suited to loop variations.

**Warp** A grungy bend that produces a combination of distortion, auto-pitch bending, and often wild wailing effects depending on the underlying audio being fed into it.

**Multi-modulator parameters (M depth, mix, mod1 wav, mod2 wav)** specify a (bipolar) offset to be added to all the LFO modulator blocks simultaneously. Great for quickly creating controlled and fully reversible changes of lots of parameters at once.

## 3. Parameter extensions (in edit mode)

• The parameters marked with a dot in Table 1 have extension options. They are switched on/off by double-clicking on the parameter in edit mode. If an option is active, it is usually indicated by a letter or symbol next to the parameter value.

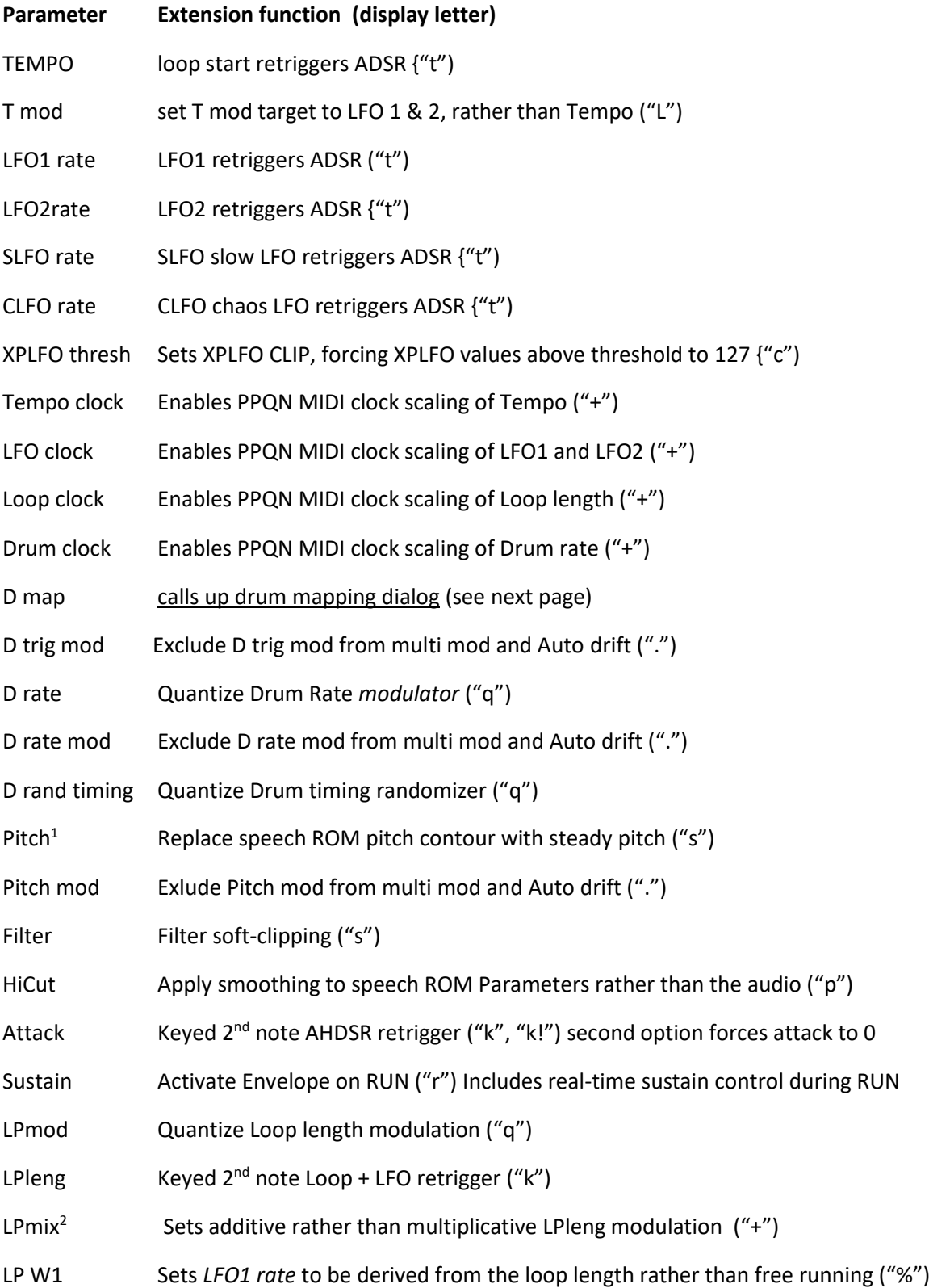

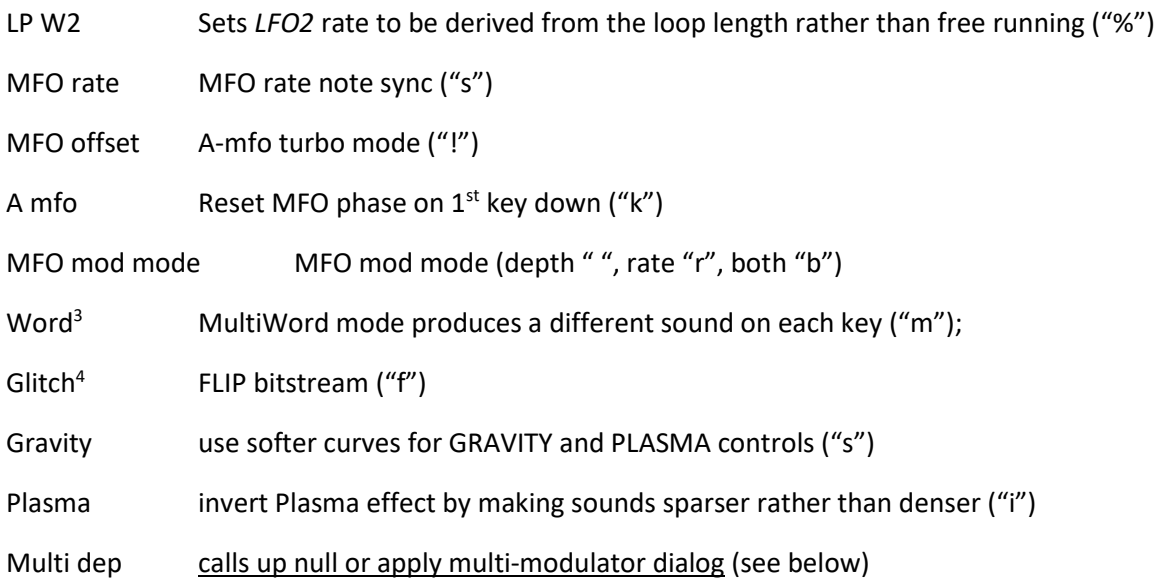

<sup>1.</sup> In steady pitch mode, using the INIT command values of Pitch=80, and Tune=64<sup>1</sup> causes Midi note on events sent to the GND-1 to play in tune re A-440Hz tuning regardless of the selected word or ROM loop address. However, sounds for which the filter resonance sets the pitch, this won't usually be the case.

<sup>2.</sup> If LPleng modulation is additive, LFOs are free-running and LPmod quantization is ineffective

<sup>3.</sup> The WORD-select extension is only available if Speak mode is active.

<sup>4.</sup> The Glitch extension FLIP can also be toggled by holding down the R button, and tapping the touch sensor.

**Drum mapping dialog** by default, all three drum maps 0, 1, and 2 send the following standard MIDI drum notes:

Kick 36, Snare 38, C Hat 42, O Hat 46, L Tom 45, H Tom 50, Clap 39, RimShot 37.

To change these notes, set the desired drum map in parameter edit mode. Double-click to activate drum mapping. The first drum sound name (Kick) and its MIDI output note appear. If the note number matches the GND-1 default an \* symbol is shown to the right. Optionally scroll to choose a different drum in the list, and click to allow note changes. Adjust the note number, and click again to save the change, or press the L button to cancel. Audition the note assigned to the current drum by pressing the R button at any time while in the drum mapping dialogue.

Re-assigning the notes allows for variation in external device requirements, but can also be used to extend the drum set beyond 8 drums sounds. For example replacing the handclap with a cymbal note in map 1 (but not map 0 ), allows drum-map sensitivity to activate cymbals in some parts of the audio, and not in others.

**Null or Apply multi-modulator dialog** nulls multi-mod depth, mix, W1, and W2 offset parameters, or first adds their values to the associated individual parameters and then nulls the multi values. To change from "Null" to "Add" mode, rotate the encoder clockwise.

### 4. GND-1 LFO modulation architecture

The LFO modulation architecture employed throughout the GND-1 is shown in Fig. 2. The inputs to all modulation blocks include the system wide rates LFO1 and LFO2, slow SLFO, chaotic CLFO, and the AHDSR (envelope) signal.

The parameter SLFO rate actually controls two slow LFOs, SLFO1 and SLFO2 that differ slightly in rate. Similarly, the CLFO rate controls two related but different chaotic signals CLFO1 and CLFO2.

Within each LFO mod block, two waveforms (W1, W2) are selected. W1 is selected from a list of 17 possible waveforms (see appendix II, table 2). The first 13 of those are derived from the LFO1 rate, and the remainder from the AHDSR (envelope), SLFO1, and CLFO1. W2 is similarly selected from 17 waveforms derived from the LFO2 rate, AHDSR, SLFO2 and CLFO2. The two wavs are mixed using the mix parameter, and then scaled using mod depth.

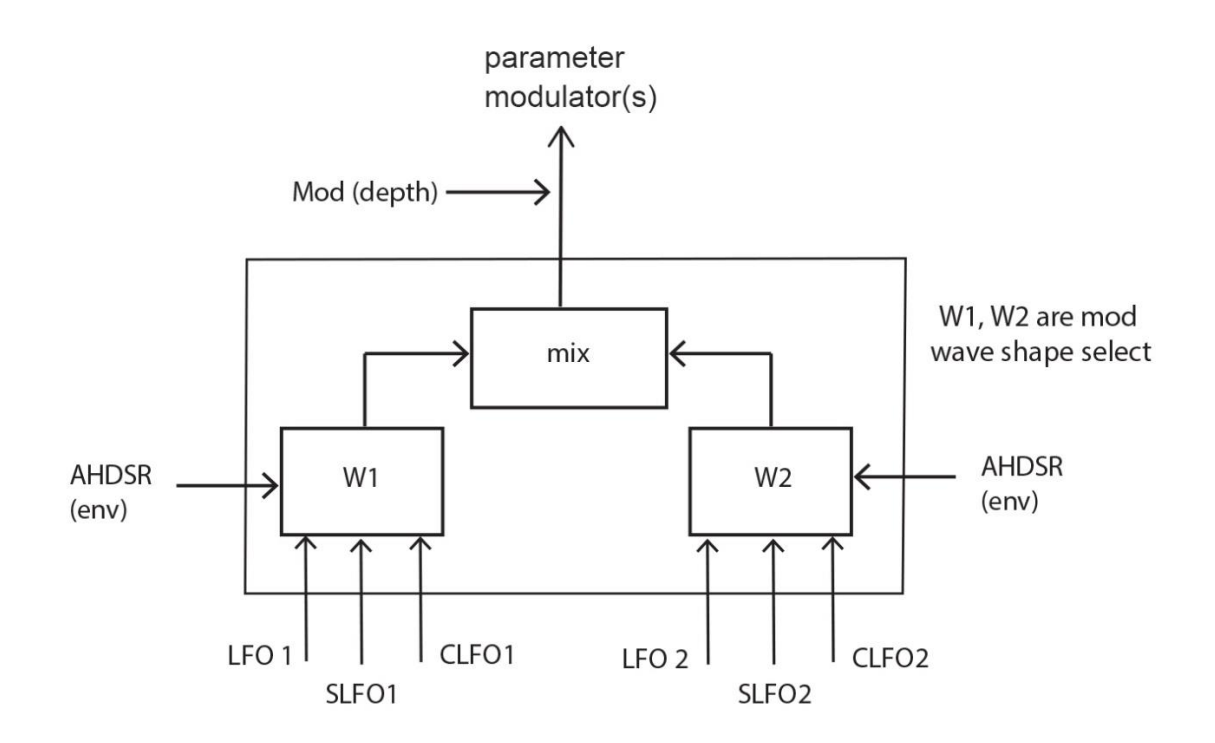

Fig. 2. GND-1 LFO modulation architecture.

There are five such LFO modulation blocks implemented in the GND-1, one each to modulate Pitch, Filter, Loop length, (circuit) Bends, and Drum parameters. Four of these have a second modulator output with a mixer of its own:

- Pitch W1 and W2 are used for the expression LFO (using the XPLFO mix parameter)
- Filter W1 & W2 are used for Brightness modulation (using Brightness mod mix)
- LPleng W1 & W2 are used for MFO depth modulation (using MFO depth mod mix). In addition the LPleng mix output is used by T mod to modulate tempo or LFO1 & 2.
- Drum W1 & W2 have separate mixers for drum trigger mod, and rate+pattern mod.

### 5. Randomization, Auto drift, and multi-controls

The GND-1 has an extensive set of controls to randomize, automate and simultaneously affect multiple parameters, and if desired to also undo those changes.

**Random** Press the R button twice to randomize parameters. This applies separately to drum parameters (3-way switch up), the loop address or word if in Speak mode (switch mid), or both synth and loop parameters (switch down). The most recent randomization can be undone by holding the L button and pressing the R button twice. By design the randomize commands modify many, but not all parameters. Notable exceptions include Pitch, AHDSR, Drum map and velocity-out variation, and midi clock PPQN scalers. The random function also sets the synth Volume to 127, and clears the multi-mod parameters.

**Auto drift** slowly randomizes the parameters of a patch according to the Auto rate and Auto depth parameters. The latter limits the extent to which parameters are allowed to vary relative to the original values. It can be adjusted in real time, which allows drifted parameters to be 'wound back' towards the original parameters at any time. Adjusting depth to 0 fully restores/retains the original values, and setting it to a non-zero value afterwards starts a new random drift. The Auto function does not affect all parameters. Notable exceptions include Pitch, Tempo, Drum map, vol, and rate (but not rate mod). In addition, Pitch mod, Drum trig mod, and Drum rate mod can be optionally excluded using the double click extensions described in section 3.

The **Drum random timing** parameter applies randomization to the drum trigger times. It can be used subtly to 'humanise' the drums, or strongly to impart greater variations. It can be quantized to (sub)multiples of the drum rate using its double-click extension option. Combined with the other drum controls, modulators, and expression matrix, it allows an almost limitless range of rhythms and grooves.

**Multi-mod** parameters simultaneously apply an offset to the modulation **depth, mix and waveshapes**  W1 and W2 (see section 4) of the modulation blocks in the GND-1. They are saved and recalled along with a patch as separate parameters from the individual modulators, and therefore fully reversible at later times. Activating the multi mod-depth extension option (by double clicking in parameter edit mode) brings up a dialog allows all four multi-controls to be **nulled**, or their values to be **added** to the individual modulation block parameters (and then nulled).

**Expression null** hold down both the L and encoder buttons to bring up a dialog that lets you null any of the 5 sections of the expression matrix (modwheel, velocity, breath control, aftertouch, XPLFO).

**Encoder null** with the patch number on the display, hold down the encoder button to null the current encoder value.

**Mod null** with the patch number on display, hold down both the R and encoder buttons to null all modulator depths, and the four multi-mod offset values. The expression matrix and MFO main parameters remain unaffected, but the MFO-mod-depth mod is set to 0.

**Revert** press the L button twice to restore all patch parameters to their last saved values, with the exception of the Auto rate and depth parameters. To also change the Auto parameters, change to another patch and back again, or issue the revert command using the external CC.

**Initialize** when a patch is deleted, or a blank patch is selected, or the INIT command is issued using its CC, the parameters are initialized as described in appendix II, and the expression matrix and all modulators are set to zero. From this state, use the word and wordbank parameters to have the GND-1 speak words and phrases.

### 6. Patch morphing

The GND-1 contains a powerful morphing engine that allows all current parameters to evolve over time towards the values of another patch in the GND-1. To use the morph controls, ensure the 3 way switch is not in the middle (Freeze) position.

**Start a manual morph** select the starting patch and press run. Hold down the R button and select the target patch using the encoder. The morph starts when the R button is released. The audio LED turns red. The display shows approximate morphing progress from > to >>>>. When complete, the target patch keeps running and the audio Led turns green. The time taken to morph between patches can be adjusted the from seconds to minutes using the morph parameter dialogue (see below). Press the R button at any time to **pause/continue** morphing.

**Auto morphing** allows continual morphing between the patches in a specified block within a bank. Set the start of the block by loading a patch in the usual way. In the morph parameter dialogue (see below) set the length of the block (number of patches) using the NUM P parameter. Set the time for which the new target patch values are held before morphing to the next patch using WAIT. And set the MODE parameter to determine whether patches in the block are morphed sequentially (modes 0 and 2), or in random order (modes 1 and 3). MODE also determines whether morphing is inclusive of the drum parameters (modes 0 and 1) or not (modes 2 and 3).

**Activate auto-morphing** hold the R button and briefly press the L button\*. The audio starts if not already running, and the audio LED turns red. The display shows approximate morphing progress from > to >>>>. Once the new target is reached, the display shows WAIT time progress from = to ====. The cycle keeps repeating until auto-morph is deactivated or the audio is stopped. Press the R button at any time to **pause/continue** morphing.

**Switch off morphing** while manual or auto morphing audio is running, hold the R button and press the L. The audio led will turn green, and patch values will remain as they were. Stopping the audio using a short L press also preserves the partially morphed parameter values. In both cases, reactivating auto morph immediately selects a new target in the block and restarts the morph cycle from the current parameters.

**Set the morph parameters** from the patch-display view, hold the R button and briefly press the encoder. A dialog appears that lets you scroll between MORPH time, WAIT time, NUM P, and MODE. These four parameters are global and apply to all patches. To alter a parameter, click the encoder. An \* symbol appears to indicate changes can be made. Value changes are applied immediately without having to click the encoder. Press L or R to exit the dialog and retain the adjusted values for the current session only. Or click the encoder to save any changes as the power-up default, and return to scrolling to allow further parameter changes.

\* if a manual morph is in progress (audio led = red) this button sequence will stop any morphing. Repeat the sequence to start auto morphing towards the next target.

**Apply a manual morph while auto-morphing** starts a new morph from the current parameters to the manual target, and continues auto-morphing within a new block starting from the target.

**Apply a random function while morphing** (using two R button presses, and the Switch not in mid position) replaces the current parameters and starts a new morph towards the current target. Switch up = randomize drums, down= randomize synth + loop.

S**etting NUM P = 0** has special significance for all auto-morphing modes. In this case, the *synth and loop* parameters are automatically randomized at the start of each cycle, and morph back to the original patch values during the rest of the cycle. For modes 0 and 1, this also applies to the drum parameters. Setting NUM P to = 1 causes no such randomization when auto-morphing is active, and instead cycles around a single unchanging patch unless parameters are adjusted (including via the random functions, which restart the morph cycle).

Mode  $0$  = sequential patches + drum morphs at all NUM P + drum rand at P=0 Mode  $1$  = random patches + drum morphs at all NUM P + drum rand at P=0 Mode 2= sequential patches + NO drum morphs at all NUM P + NO drum rand at  $P=0$ Mode  $3$  = random patches + NO drum morphs at all NUM P + NO drum rand at P=0

**Save a partially morphed patch while morphing** press both L and R buttons\* to start the usual save procedure. Pause is activated automatically to avoid the patch changing during the save procedure. Upon completion of the save the GND-1 does not switch to the saved patch as it does in normal save operations. Instead, it returns to the originating patch, remaining in pause. Release the pause to continue morphing towards the previous target. The audio can continue to run throughout this process.

The ability to **edit parameters** is retained during morphing, both using the GND-1 controls and external CC messages. However, any changes made will be temporary because the morphing process will continue towards the target. Exclude the drum parameters from morphing using MODE 2 or 3, and midi sync clock PPQN scalers using NRPN messages, to allow direct control over those parameters when morphing.

**Drum parameters** can be excluded from morphing by using morphing MODE 2 and 3.

**PPQN midi clock** scalers can be excluded from morphing using midi NRPN commands (see appendix  $II$ ).

\* Saving during a morph using midi CC (NRPN) commands does not activate the morph pause

### Appendix I: Summary of button functions

## (A) Global functions (patch display + parameter edit mode)

#### LEFT BUTTON:

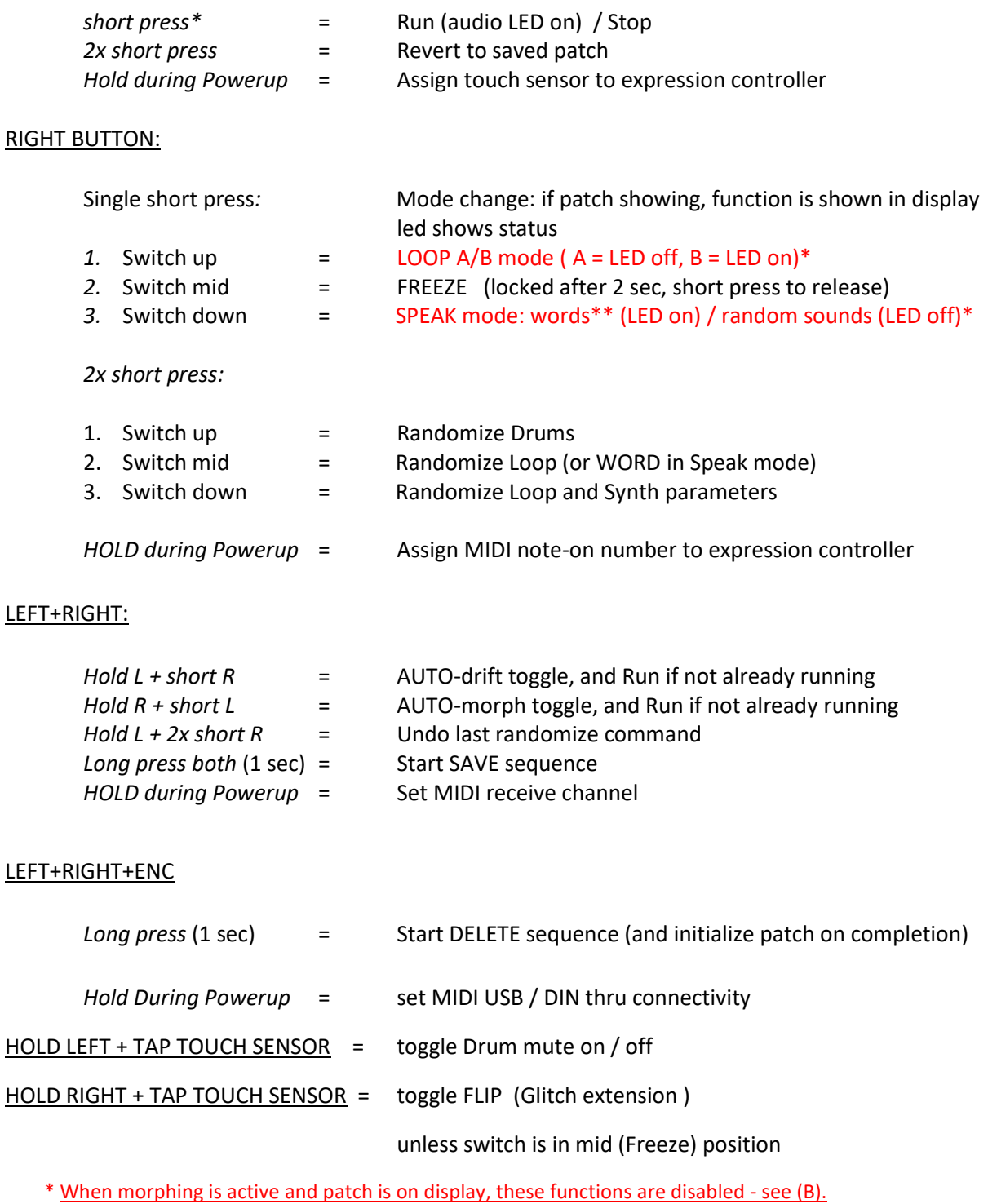

\*\* To obtain unaffected words and phrases in Speak mode, parameters such as circuit bends and filter settings should be at 0.

## (B) Patch mode specific functions

#### ENCODER BUTTON:

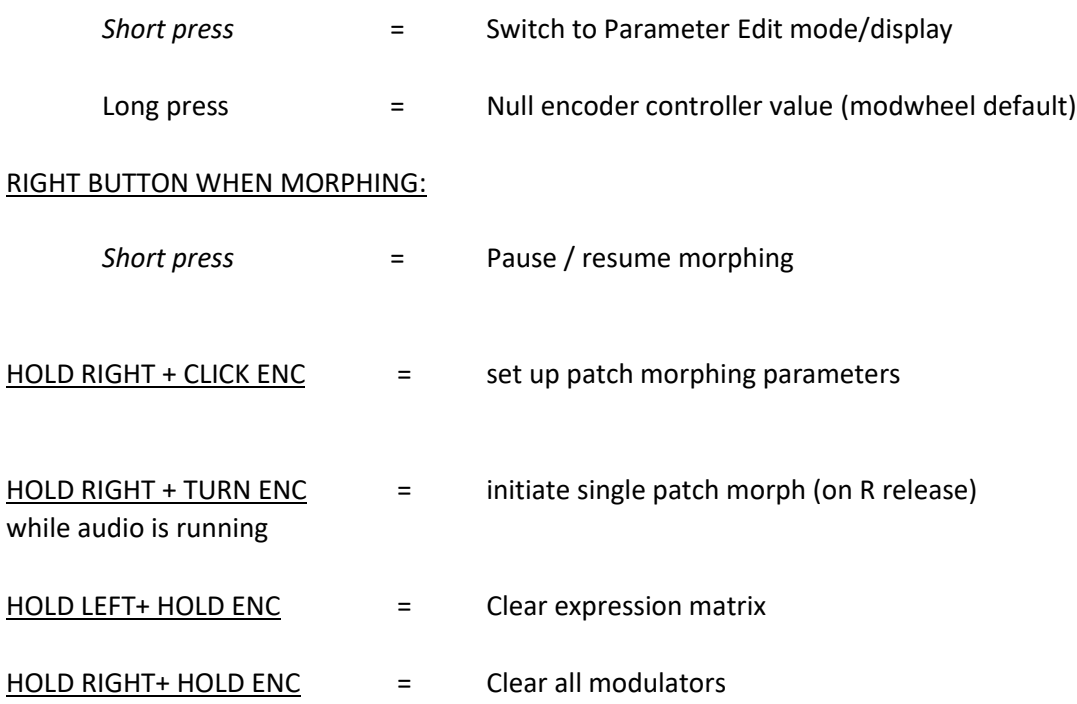

## (C) Parameter edit mode specific functions

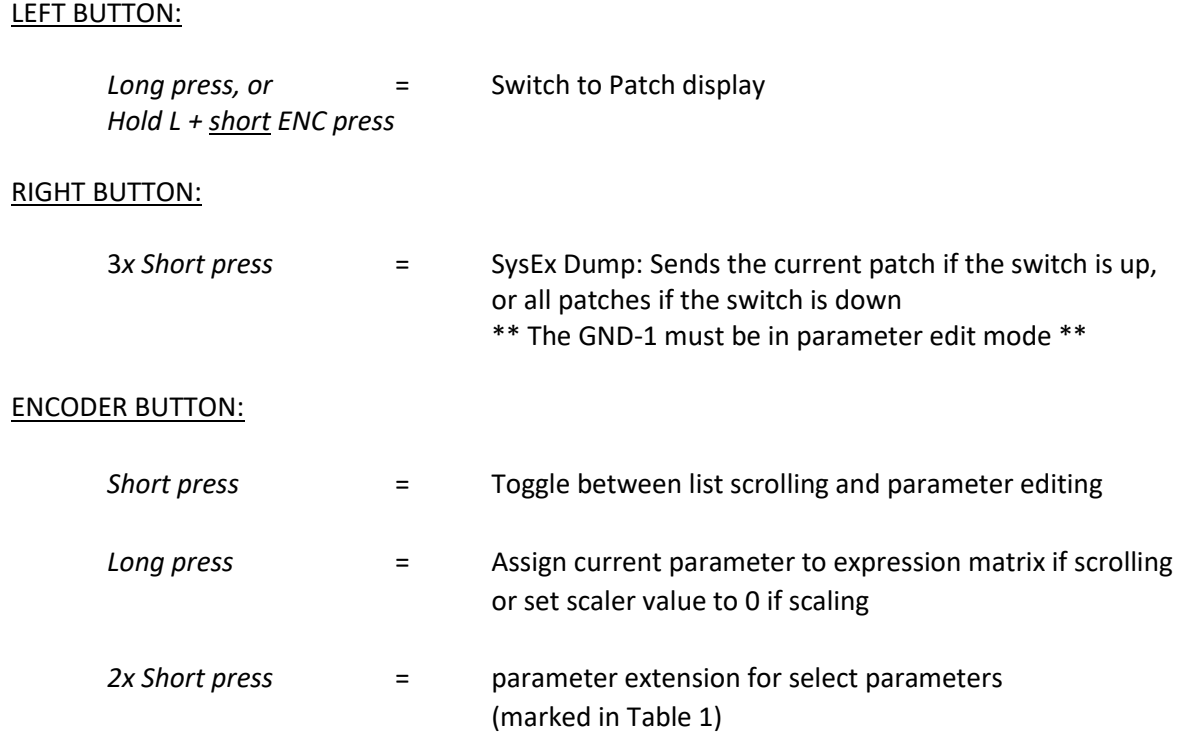

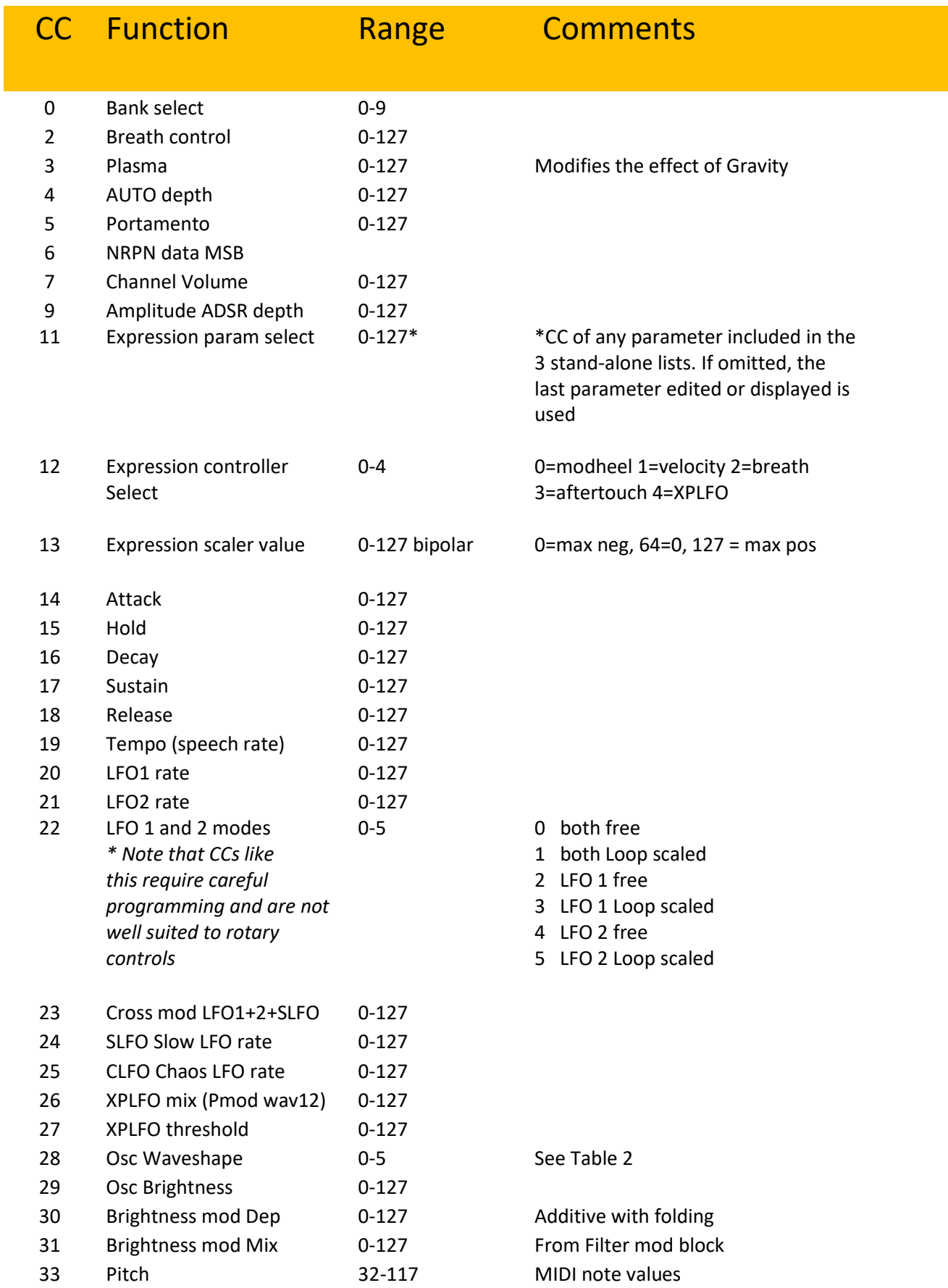

## Appendix II: GND-1 MIDI CC reference

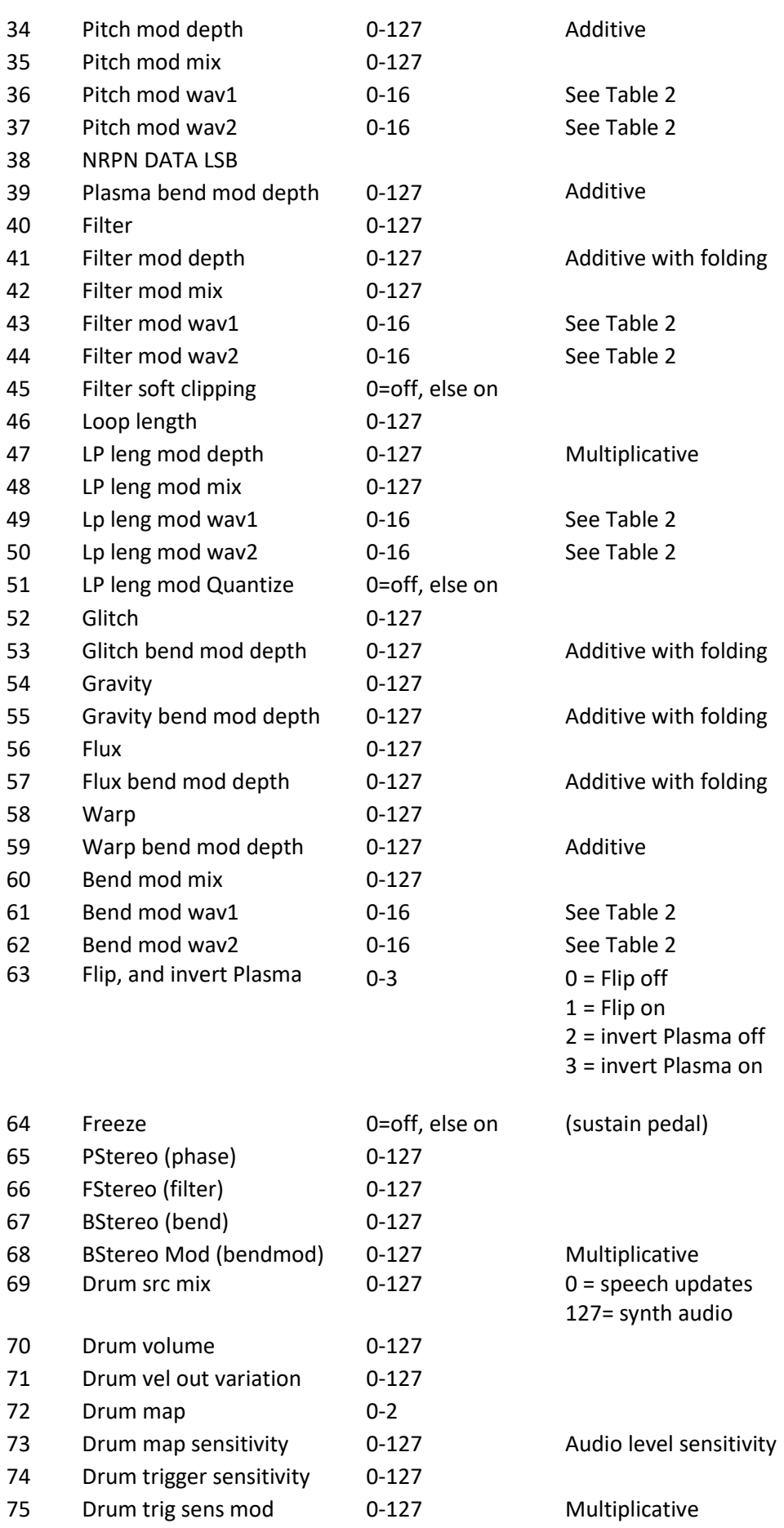

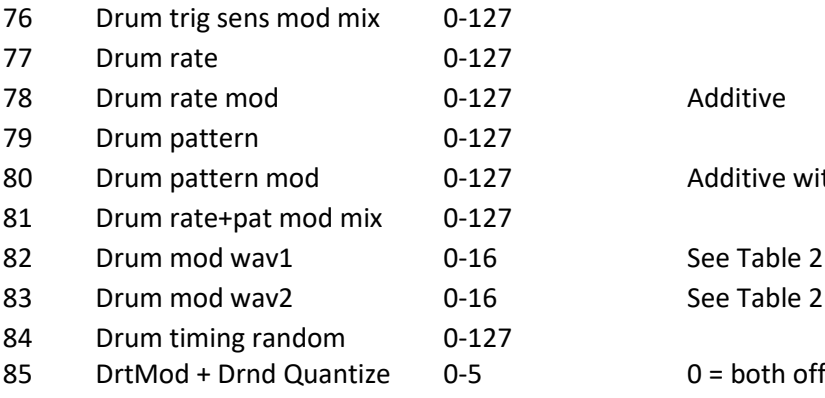

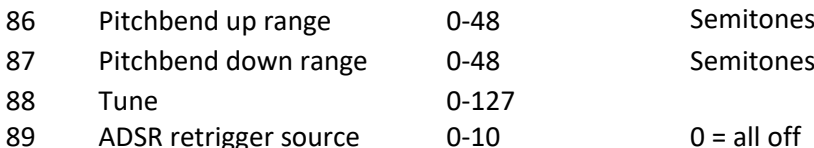

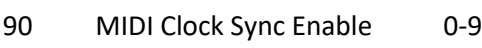

91 Multi Mod Depth

92 Multi Mix

93 Multi wav1

94 Multi Wav2

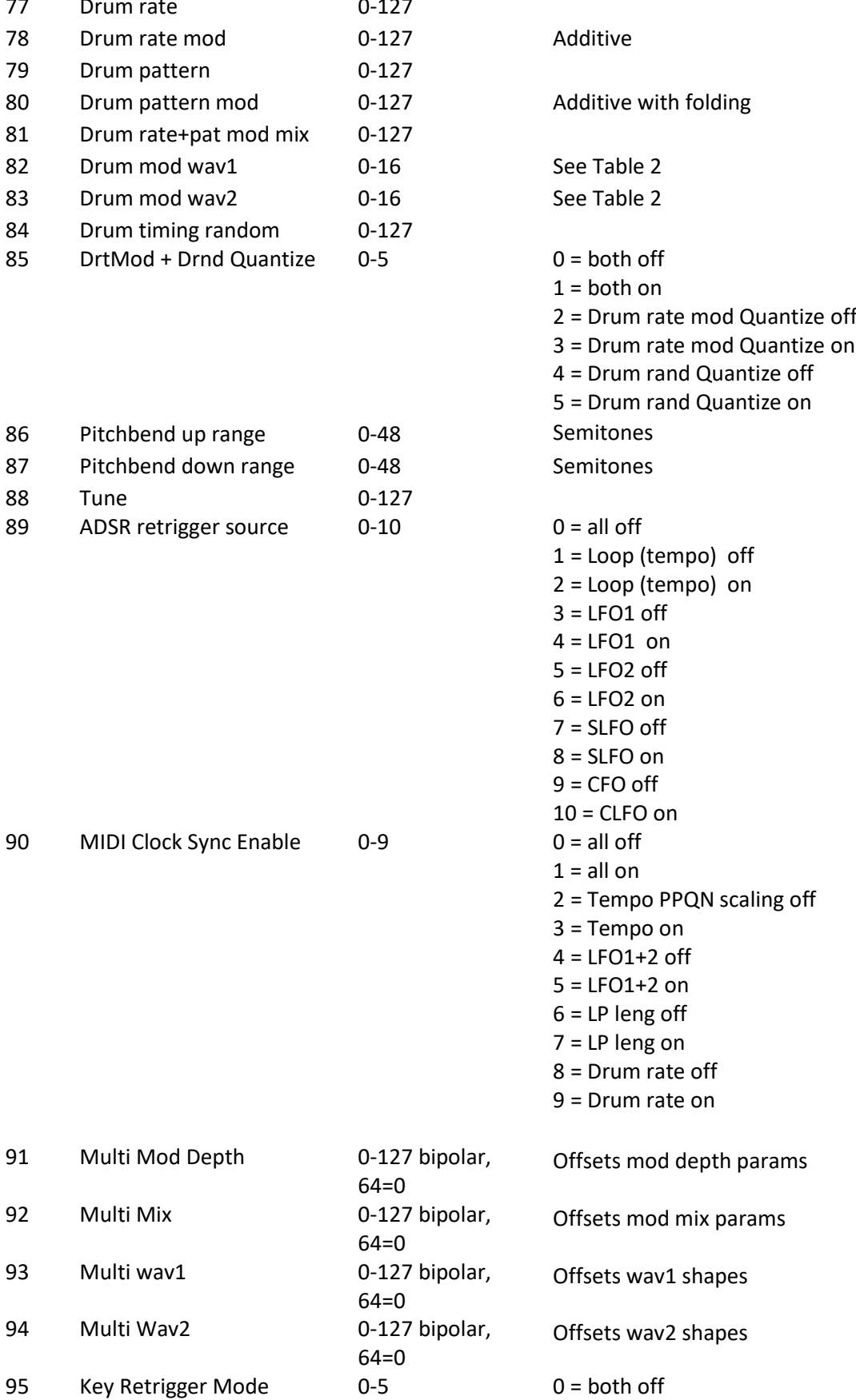

1 = both on with Attack from last val

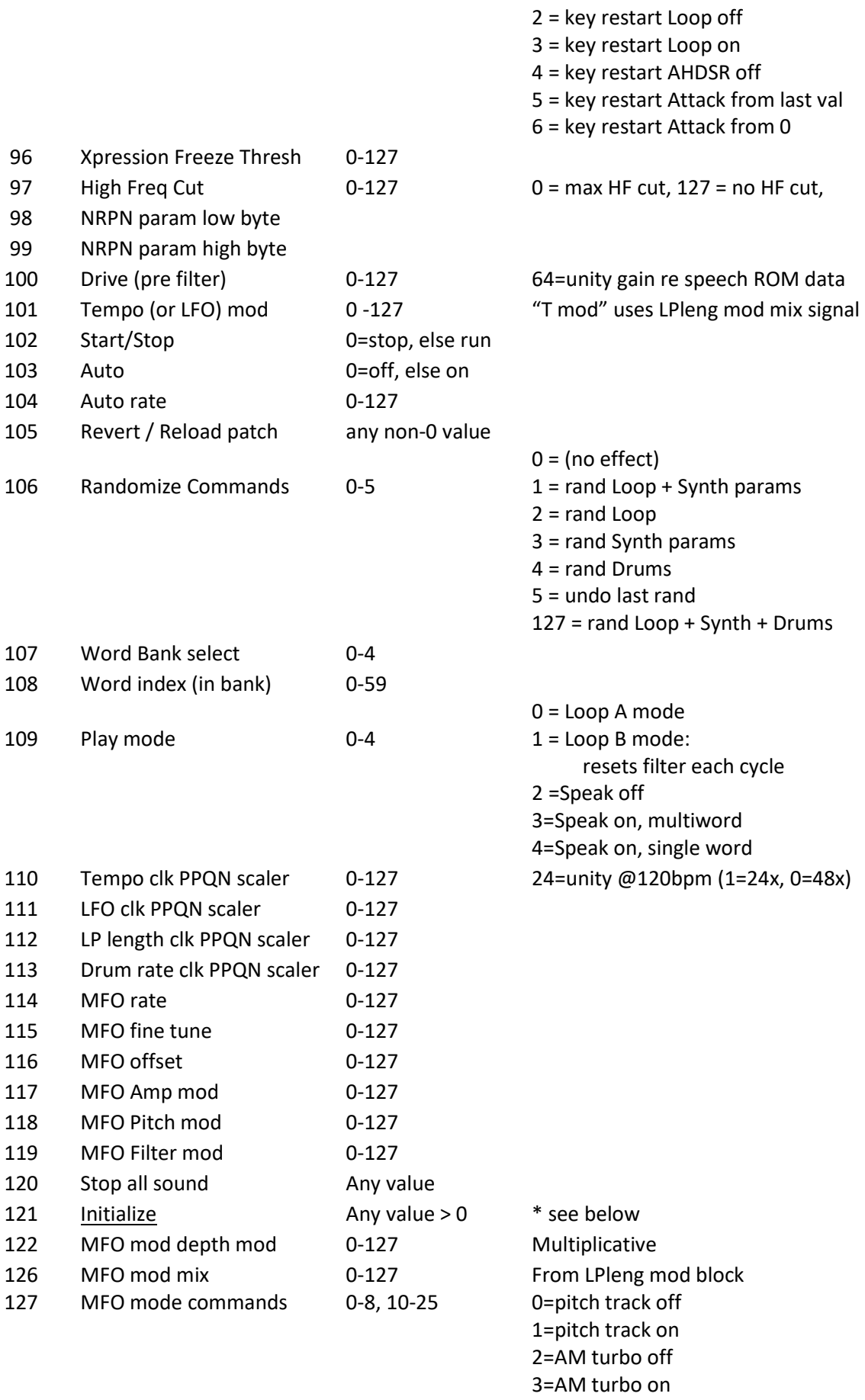

4=MFO phase key reset off 5=MFO phase key reset on 6=MFO-mod affects MFO depth 7=MFO-mod affects MFO rate 8=MFO-mod affects both

10-25 = MFO Wave shape (see table 2)

Outputs on MIDI channel 16: \* see NRPN for additional outputs

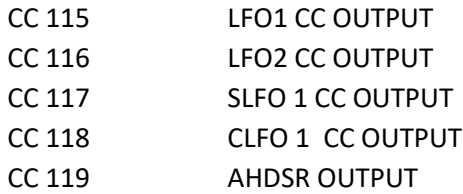

#### \* CC 121 "Initialize" reset state

Issuing the initialize command sets most GND-1 parameters to 0, with the following exceptions:

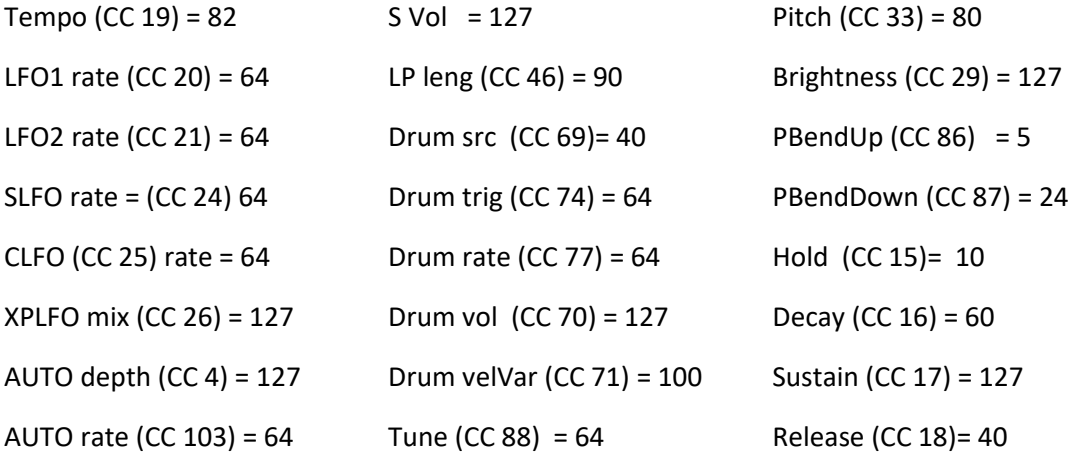

In addition, all clock sync PPQN scalers are set to 24, resulting in unity scaling at 120 BPM.

Table 2. GND-1 waveshape select values for oscillator and modulation blocks

#### Voiced Oscillator waveform values

- Vocal glottal pulse (from Speak & Spell)
- Saw
- Square
- PWM
- Pitched Noise

#### (LFO) Modulator waveform values

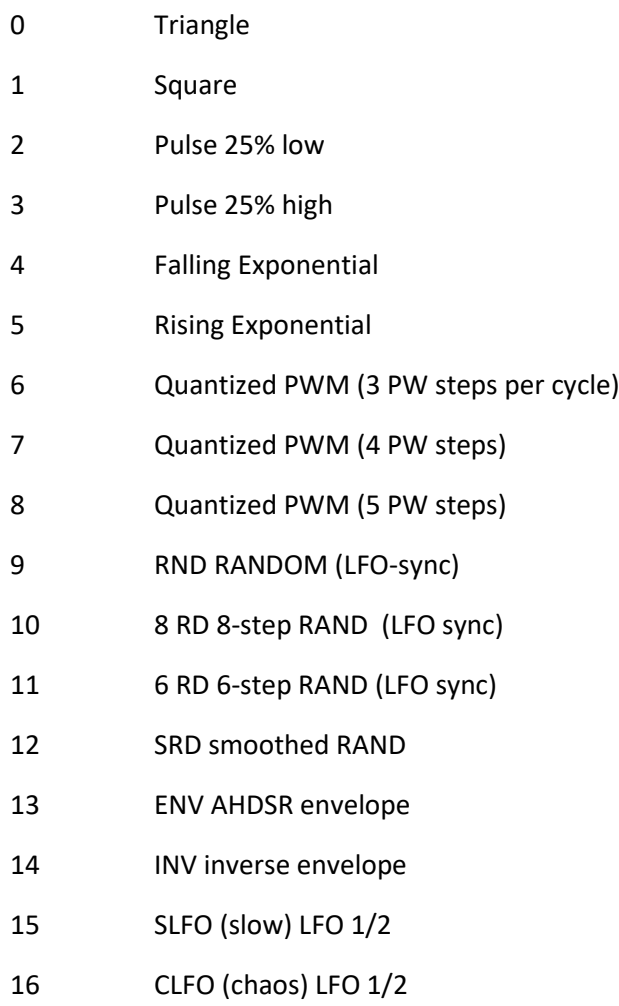

#### Table 2 (continued)

#### MFO waveform values

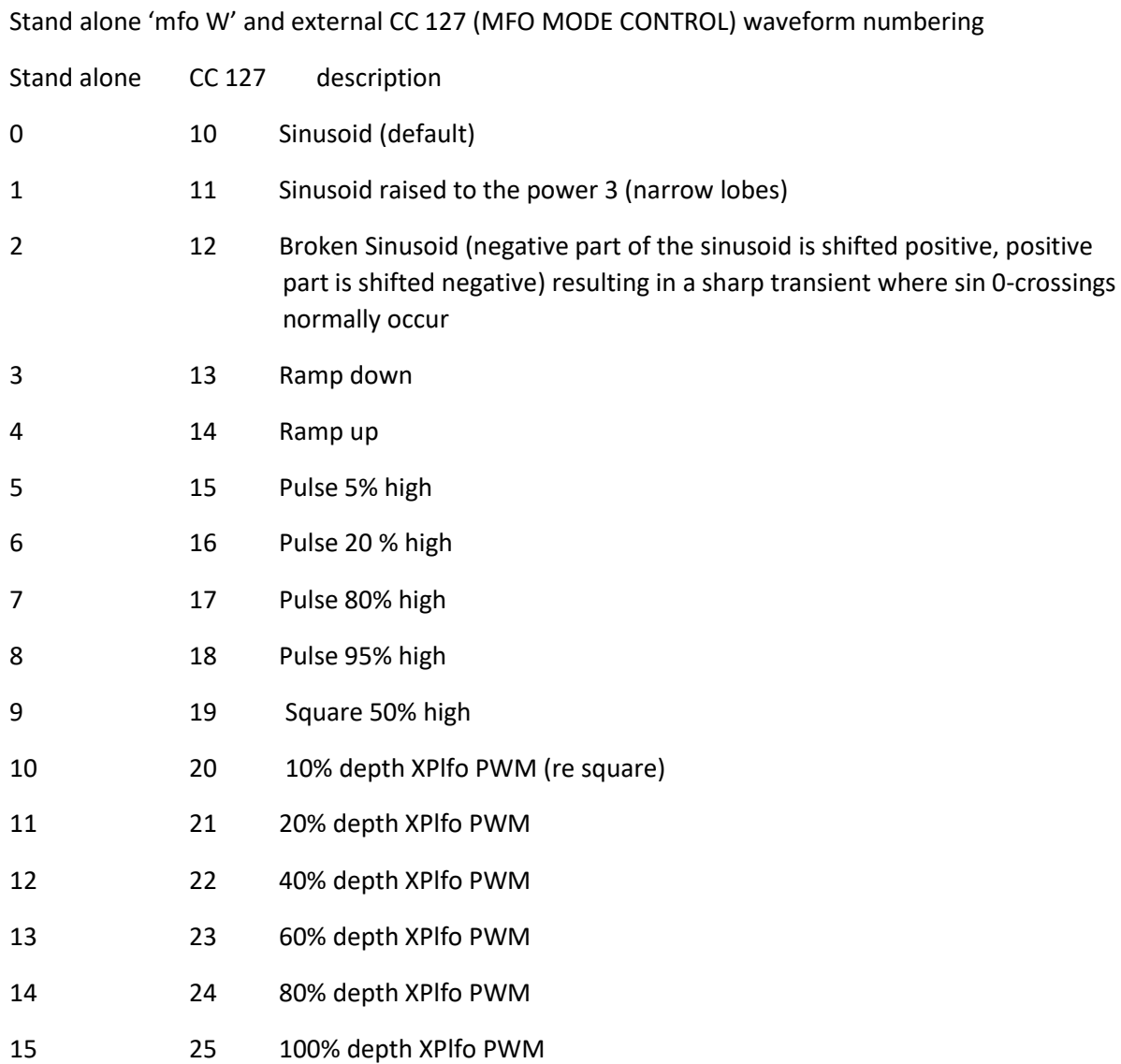

Note that there are 5 static rectangular PWs (CC127 waveforms 15-19, at 5% 20% 80%, 95%, and 50% high respectively). There are 6 additional rectangular waveforms that are nominally 50% square waves but have time varying PW that changes to different extents in response to the XPlfo. They range from +-10% PW variation for CC127 waveform 20, to +-100% for CC127 waveform 25. Setting the XPlfo output to create static signals, e.g. using the XPlfo threshold and scaling parameters may allow additional static PW MFO signals.

### NRPN parameters (CC 99, 98, 6, 38)

Extended control is available using MIDI NRPN commands. To use NRPNs with the GND-1 issue the following CC commands (in this order):

(1) CC 99 (NRPN PARAM MSB) (2) CC 98 (NRPN PARAM LSB):

Together these determine the GND-1 NRPN function / parameter (table 3)

(3) CC 6 NRPN data (MSB) (4) optionally CC 38 (LSB)

e.g. To save or delete a patch:

1. Specify the BANK number (CC99=0, CC98=0, CC6=bank 0-9)

- 2. Specify the PATCH number within the BANK (CC99=0, CC98=1, CC6=patch 0-99)
- 3. Issue the delete or save command (CC99=0, CC98=2, CC6: 0=delete, otherwise save)

Parameters only need to be resent when they change. As an example of NRPN use, the following sequence will save the currently active patch to bank 1/ patch 4

CC 99=0

CC 98=0, CC6=1

CC 98=1, CC6=4

CC 98=2, CC6=1 (save rather than delete)

On power up, the GND-1 initializes CC 99 to 0, so setting CC 99 to 0 can often be omitted unless it has been changed via external control.

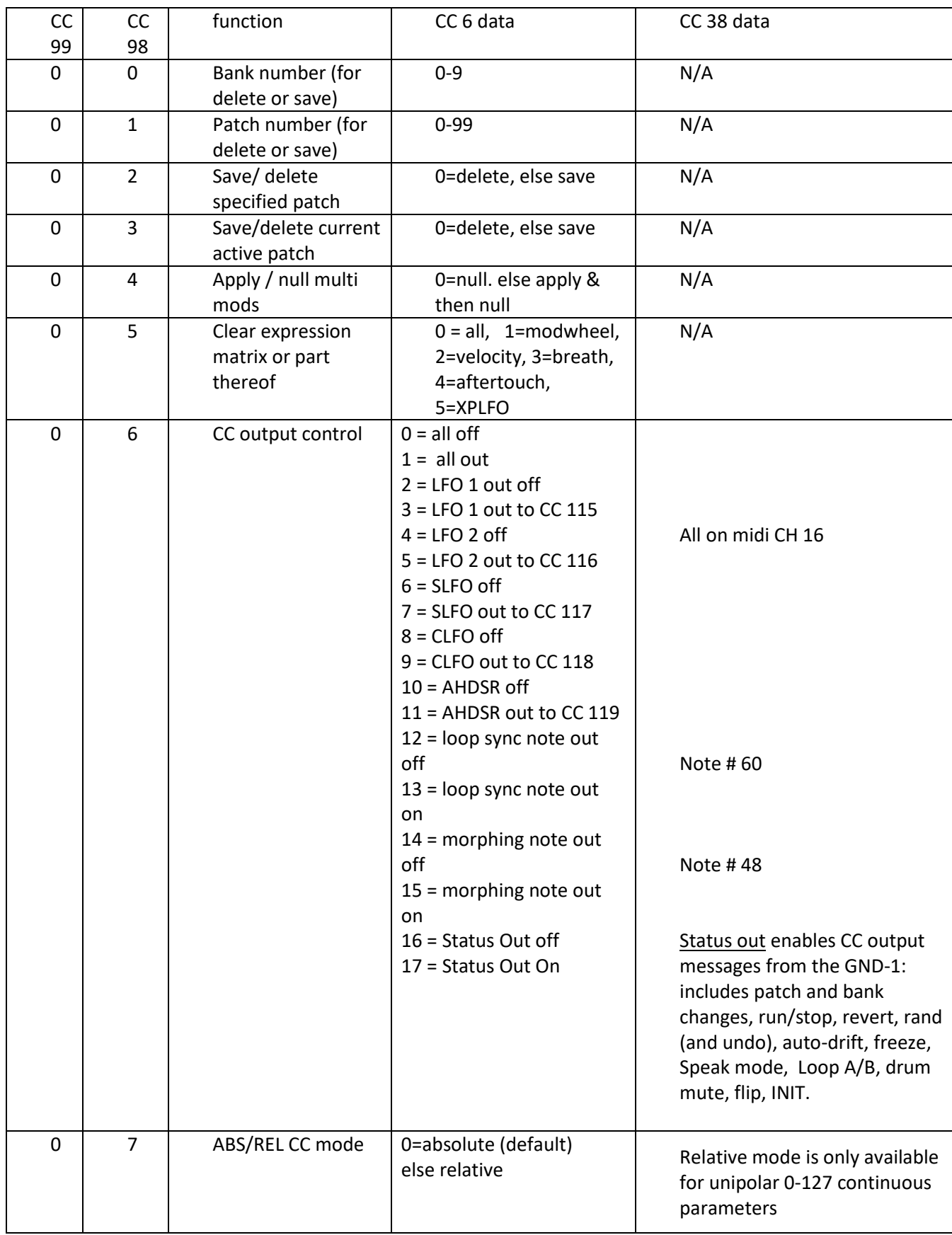

#### Table 3. GND-1 NRPN functions listing

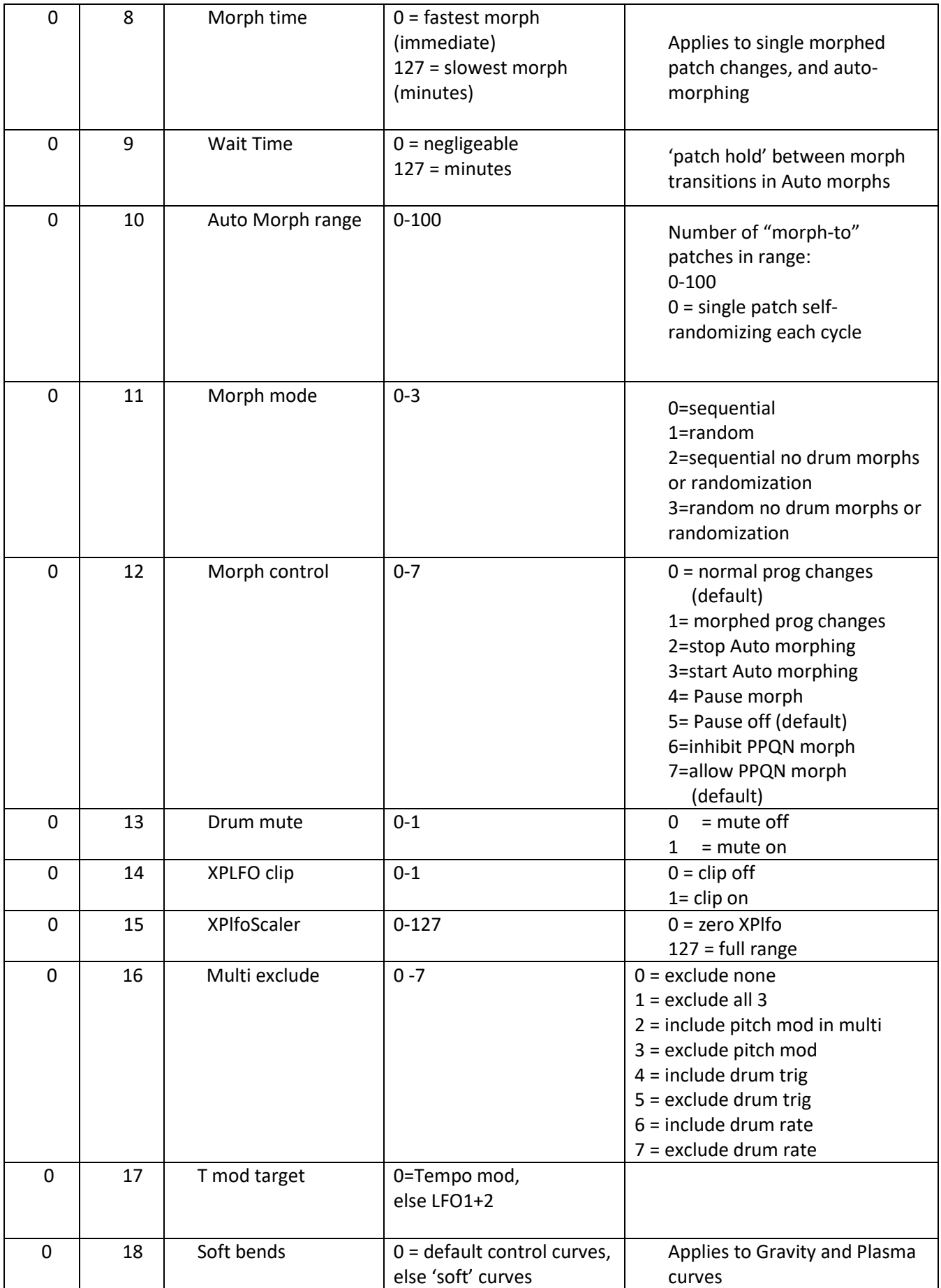

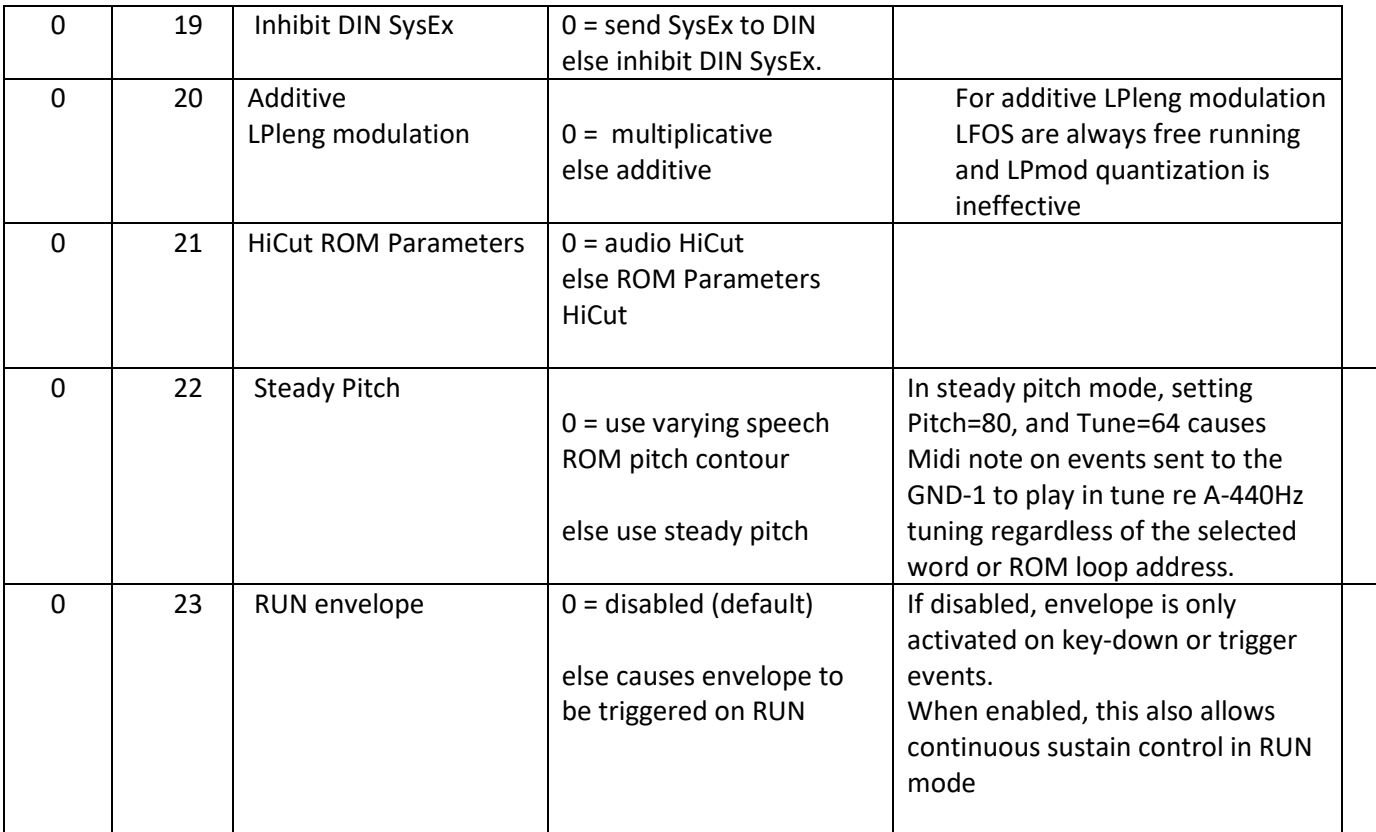

### GND1 Sysex patch data format

Each patch is described by 6 consecutive blocks: 1 parameter block, followed by 5 expression matrix blocks. All sysex blocks are delineated by a starting byte F0 and closing byte F7

Following F0, the GND1 identifier is always 06 06 06

Following that is the block function descriptor:

 $7F$  = main parameter block (contains patch + bank + LOff + 100 parameters)

7E=modw expression matrix

7D=velocity

7C=breath

7B=aftertouch

7A=XPlfo

\*\*\* When sending sysex to the GND1, the order should be:

- 1. Param block (block type 7F)
- 2. XP blocks for modw aftertouch (7E 7B)
- 3. XP block for XPlfo (7A)

Upon receiving the XPlfo block, the GND1 saves the complete patch to SD, on the assumption that the previous blocks have already been received.

#### GND-1 Sysex requests

In additon to manual sysex patch dumps instigated from the GND1, the GND1 responds to sysex patch data requests in the following format:

F0 06 06 06 command patch bank F7

Where command specifies which blocks in the patch/bank are requested:

all blocks = 0x64 param block = 0x6F Xp modw = 0x6E  $Xp$  vel =  $0x6D$ Xp breath = 0x6C Xp after = 0x6B Xp XPlfo = 0x6A

It is also possible to request

- (1) The saved preset parameters for the patch number the GND-1 is currently set to
- (2) The currently active patch parameters
- (3) The current morphing parameters in the GND-1

The sequence in this case requires no patch/bank number:

F0 06 06 06 command F7

In either case the returned bank and patch numbers in the response sysex block(s) inform you of the patch number the GND1 is set to.

The Sysex command values to request the saved parameters for the current GND1 patch are :

all blocks = 0x54 param block = 0x5F Xp modw = 0x5E  $Xp$  vel =  $0x5D$ Xp breath = 0x5C Xp after = 0x5B Xp XPlfo = 0x5A

The Sysex command values to request the currently active GND1 PARAMETERS are :

all blocks command = 0x44

Param block = 0x4F

Xp modw = 0x4E

 $Xp$  vel = 0x4D

Xp breath = 0x4C

Xp after = 0x4B

Xp XPlfo = 0x4A

The Sysex command value to request the current MORPHING parameters in the GND1 is 0x34.

This returns a Sysex message in the following format:

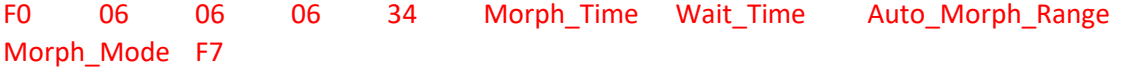

### *Acknowledgements*

Having spent many years circuit bending hardware Speak and Spell games, the idea for the GND-01 arose from my desire for more extensive control over the unique sounds produced by the speech synthesis chip in those games. This was made possible by using an accurate software emulation of the chip's workings as well as speech data in those games. And after many months of *digital* circuit bending, and adding a synthesis shell with about 30 MIDI-controlled parameters, I presented the result to Joe Manton. I think neither of us at that time expected the further development of the GND-01 to be as explosive as it turned out. After almost daily exchanges of ideas for over many more months, the synthesizer shell grew to over 100 parameters, and now includes layers of automation, modulation, and expression control that at the outset I would have hardly thought possible. It is my hope that the excitement we experienced in creating the GND-01 has produced an instrument that will inspire others too.

Richard van Hoesel

Rev 1.0, September, 2022